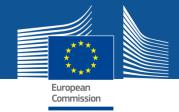

# e-GRANTS Amendment Processes

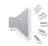

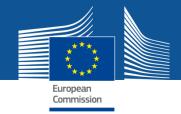

GRANT AGREEMENT ART 39

# Amendments Consortium Request

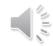

# MAIN STEPS

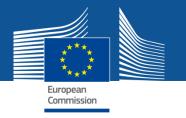

Pre-requisite:

GA signed BY EU

- Launch the Amendment Request in the Funding & Tender Portal
- Compose the Amendment

(introduce all the changes → "Amendment Clauses" selected automatically)

- → 3 documents generated automatically:
  - Amendment Request Letter
  - Amendment Core Letter
  - Grant Agreement Data Sheet
- Lock the data
- EU Revise (mandatory step) → EU officers revise the data
- EU Officers can Validate or Reject
- If EU validation → Sign & Submit (PLSIGN Project Legal Signatory of Coordinator) the Amendment request to EU

#### 

#### EU

- Assessment
- EU eSignature OR REJECTION

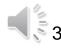

### **AMD** request

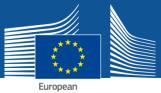

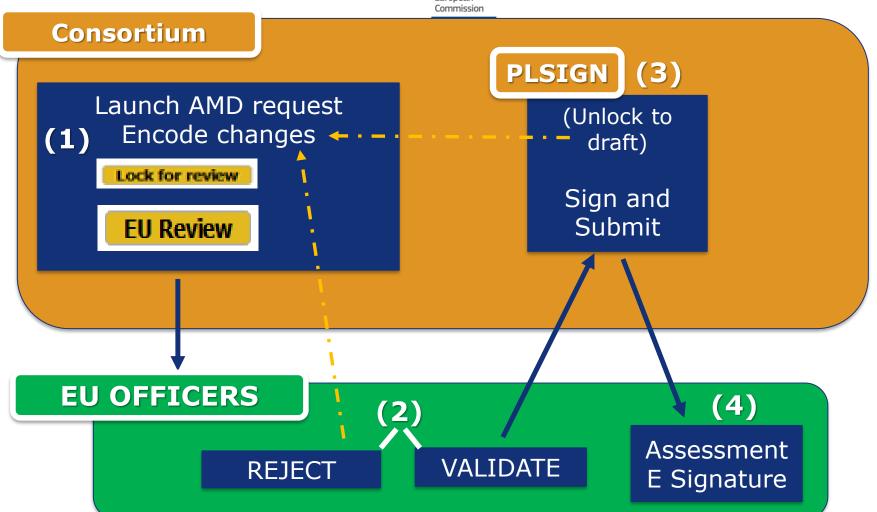

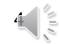

### MENU MY PROJECT(S)

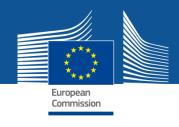

My notifications

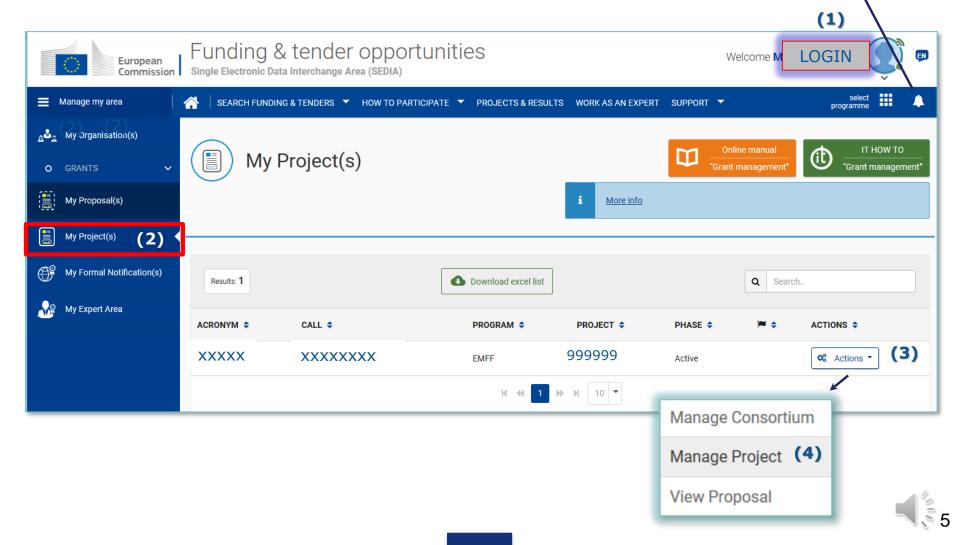

### Launch Request for Amendment

HOW TO

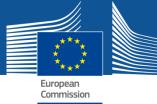

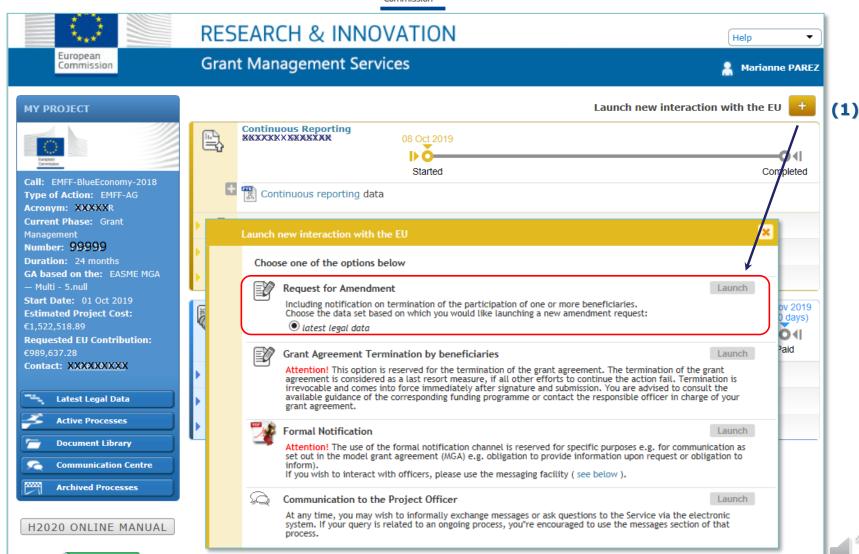

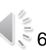

# Consortium Requested Amendment → REQUEST ID

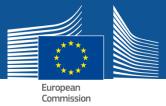

#### **New Process created**

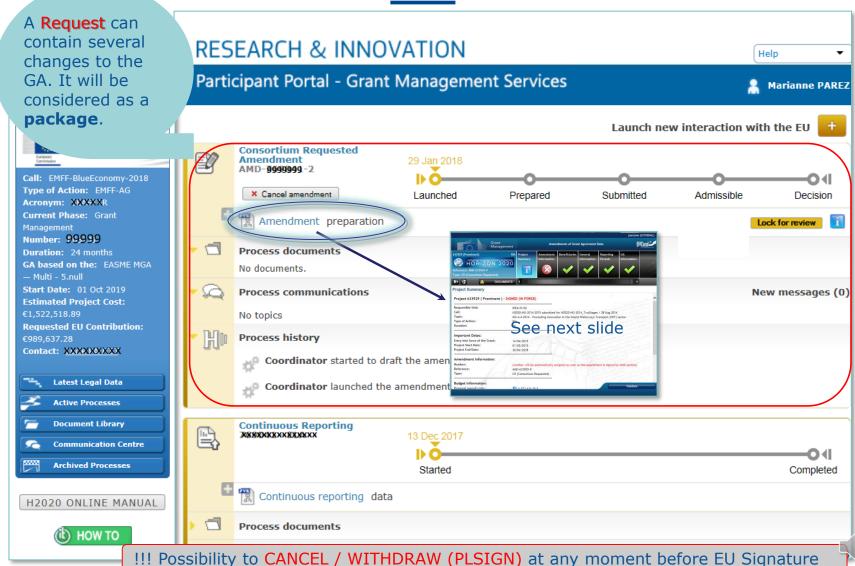

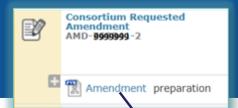

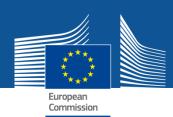

### "Project Summary " tab

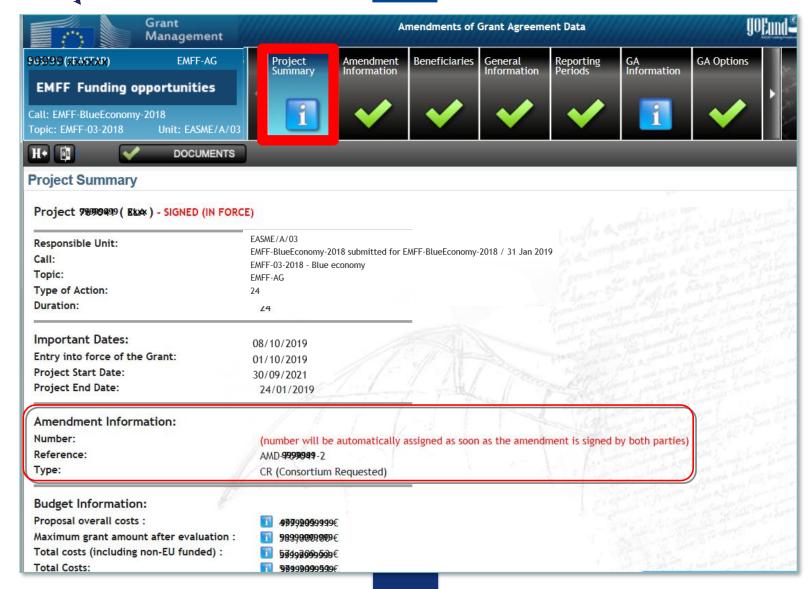

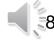

### "Amendment Information" tab **UPPER PART (1)**

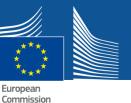

### **Encode the AMD Justification**

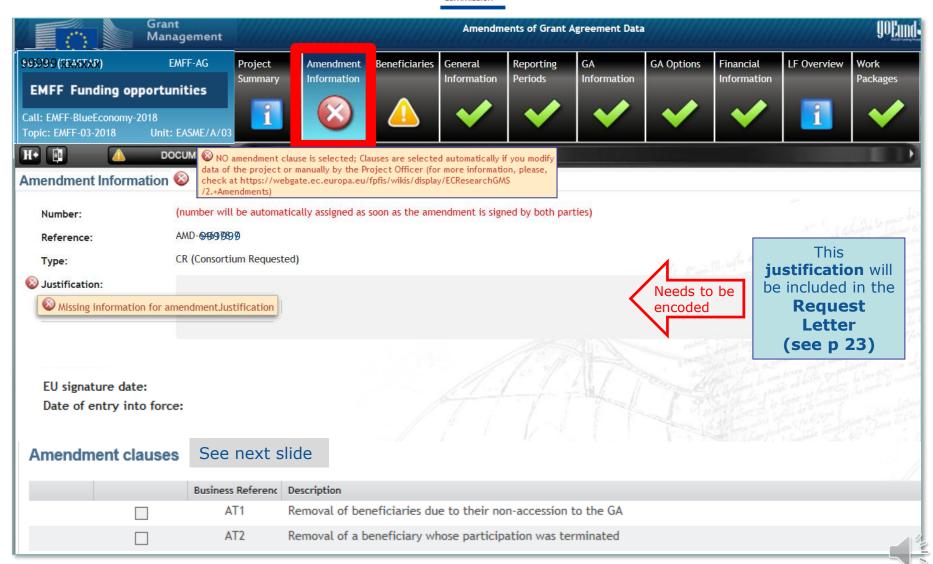

European

# "Amendment Information" tab LOWER PART (2)

#### **Amendment CLAUSES**

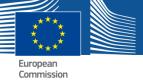

| nendmen |          |               |                                                                                |  |
|---------|----------|---------------|--------------------------------------------------------------------------------|--|
| mendme  | nt clau  | ises          |                                                                                |  |
|         |          | Business Refe | Description                                                                    |  |
|         |          | AT1           | Removal of beneficiaries due to their non-accession to the GA                  |  |
|         |          | AT2           | Removal of a beneficiary whose participation was terminated (for other reasons |  |
|         |          | AT3           | Addition of a new beneficiary                                                  |  |
|         |          | AT4           | Change of beneficiary due to partial takeover                                  |  |
|         |          | AT22          | Change of the action's title and/or acronym                                    |  |
|         |          | AT23          | Change of the action's duration                                                |  |
|         |          | AT24          | Change of the action's starting date                                           |  |
|         |          | AT25          | Change of the reporting periods                                                |  |
|         |          | AT37          | Change concerning financial support to third parties                           |  |
|         | <b>✓</b> | AT38          | Change of the pre-financing                                                    |  |
|         |          | AT39          | Change of the pre-financing guarantee                                          |  |
|         |          | AT40          | Change of bank account for payments                                            |  |
|         |          | AT51          | Change of the dispute settlement forum                                         |  |
|         |          |               | Change of Beneficiary Details (legal name, legal address, VAT,)                |  |
|         |          |               | Change of legal status                                                         |  |
|         |          |               | Universal Transfer of Rights and Obligations                                   |  |

Amendment Clauses are automatically selected after editing data in the related tabs (see next slides)

|          | Business Refe | Description                                                                                                    |      |
|----------|---------------|----------------------------------------------------------------------------------------------------|------|
| <b>✓</b> | AT21          | Change of Annex 1 (description of the action)                                                                                     | FOR  |
|          | AT26          | Resuming the action after suspension                                                                                              |      |
| <b>✓</b> | AT31          | Changes of Annex 2 (estimated budget of the action) and/or Annex 2a (additional information on the estimated budget - unit costs) | FORE |
| <b>✓</b> | AT32          | Change of the maximum grant amount                                                                                                |      |
| <b>✓</b> | AT34          | Change to the action's estimated eligible costs                                                                                   |      |
|          | AT60          | Change due to errors/mistakes                                                                                                    |      |

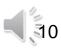

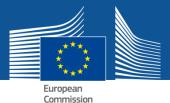

# CHANGE OF START DATE (1) SAVE

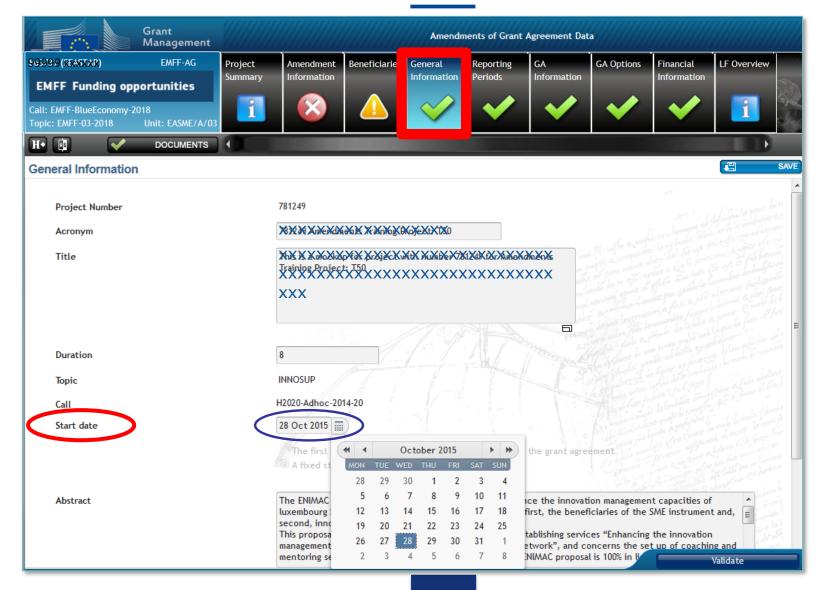

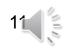

"Amendment Information" tab
"LOWER PART"

# After Start date has been changed... (2)

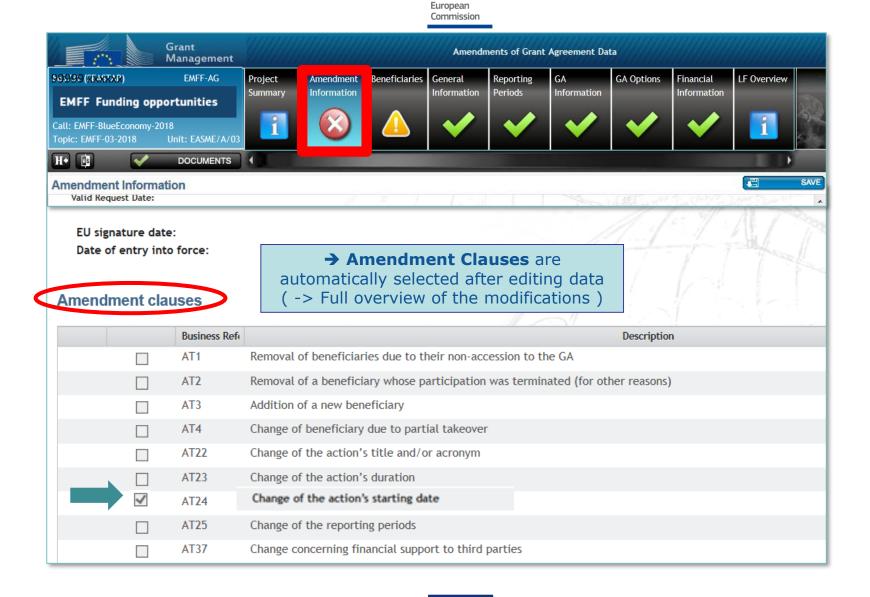

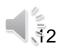

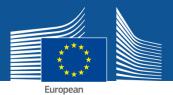

# e.g. REMOVE BENEFICIARY BECAUSE NON- ACCESSION

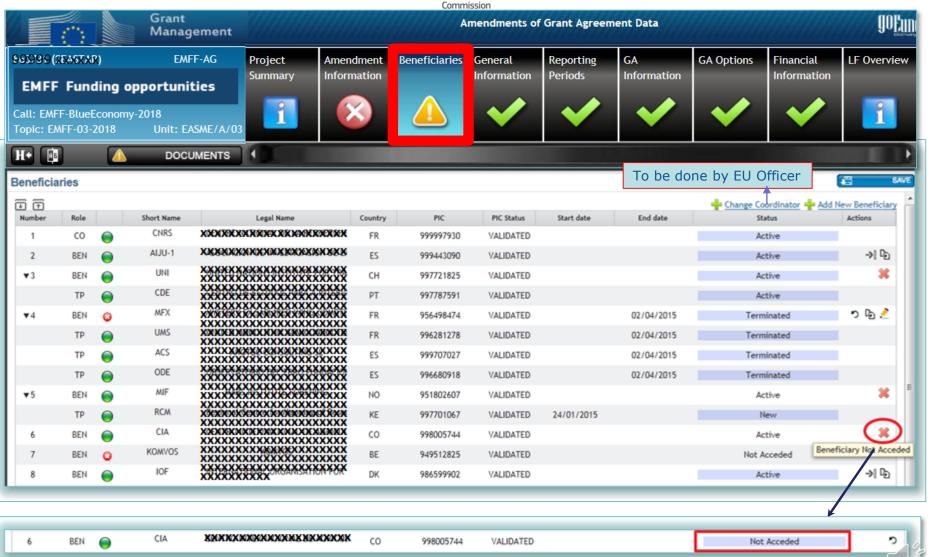

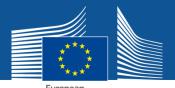

#### **ADD NEW BENEFICIARY... (1)**

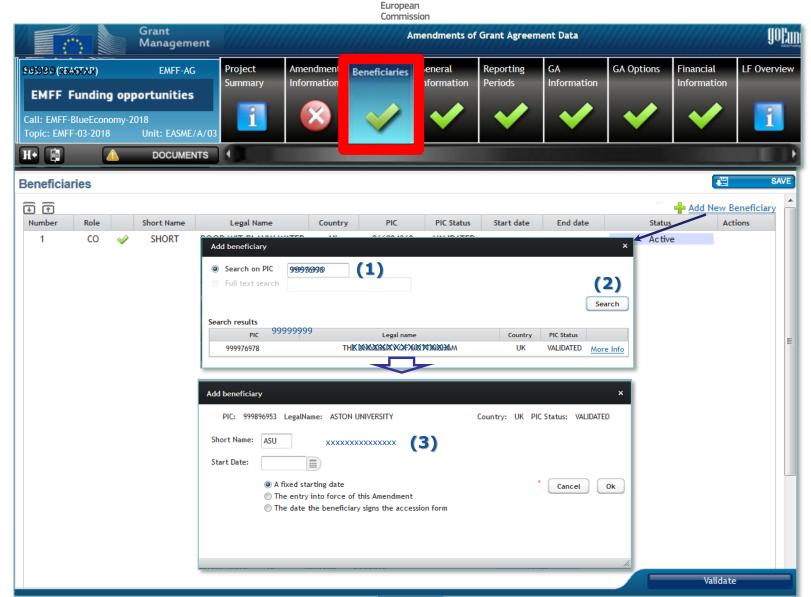

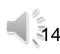

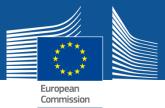

#### **NEW BENEFICIARY ADDED ...(2)**

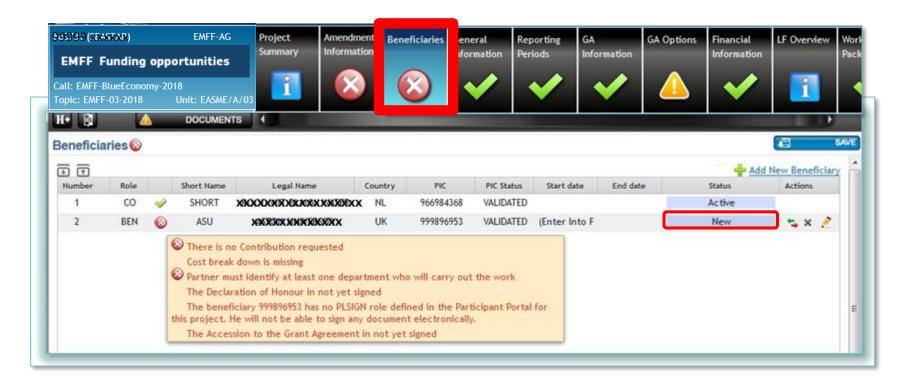

THE PLSIGN of the New Beneficiary has to sign the DoH (Declaration of Honour) & Accession Form before the PLSIGN (Coordinator) can sign and submit the Amendment Request !!!!!

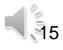

### "Amendment information"

**Amendment Clause automatically selected** 

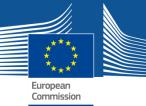

# ADDITION OF A NEW BENEFICIARY (3)

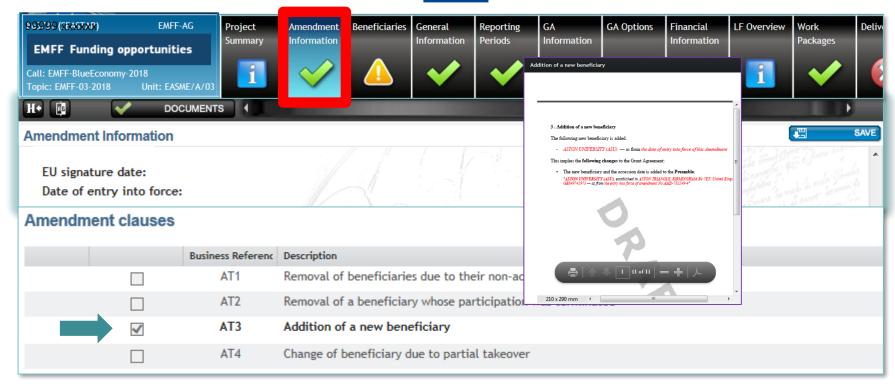

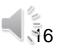

### "Beneficiaries"

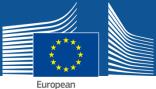

# e. g. TERMINATION (1)

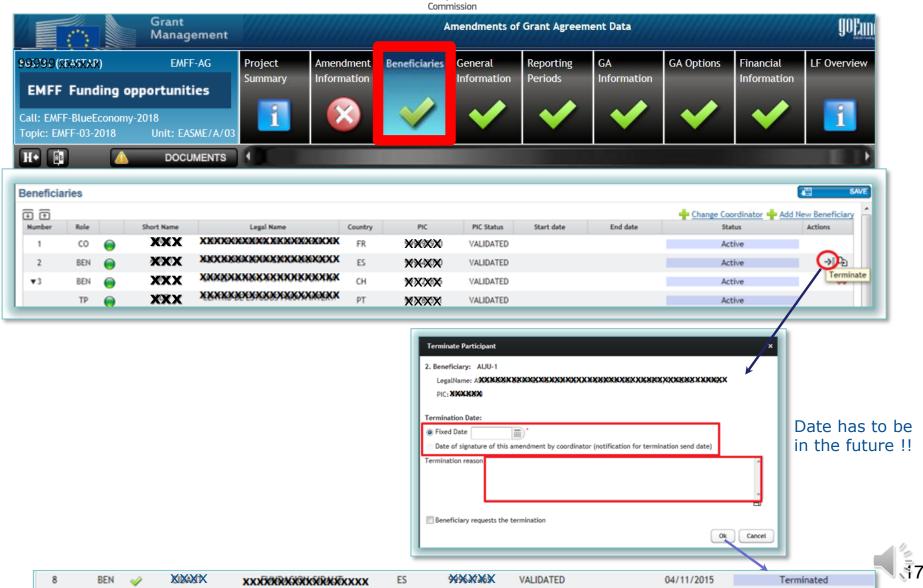

#### "Beneficiaries"

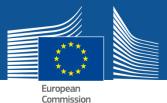

# e. g. TERMINATION (2)

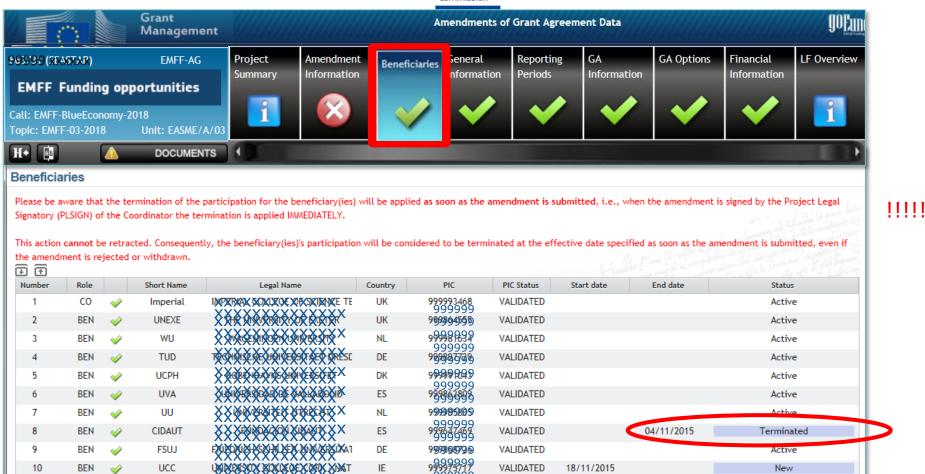

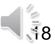

# "Documents Terminated Beneficiary "

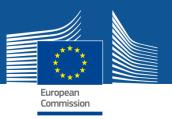

# e. g. TERMINATION (3)

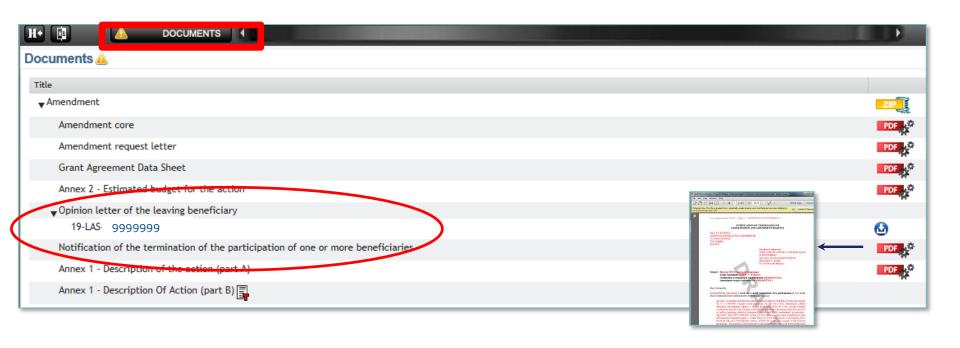

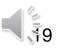

### "Beneficiaries"

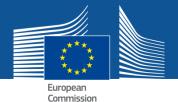

# e. g. PARTIAL TAKEOVER

Ok

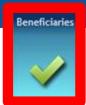

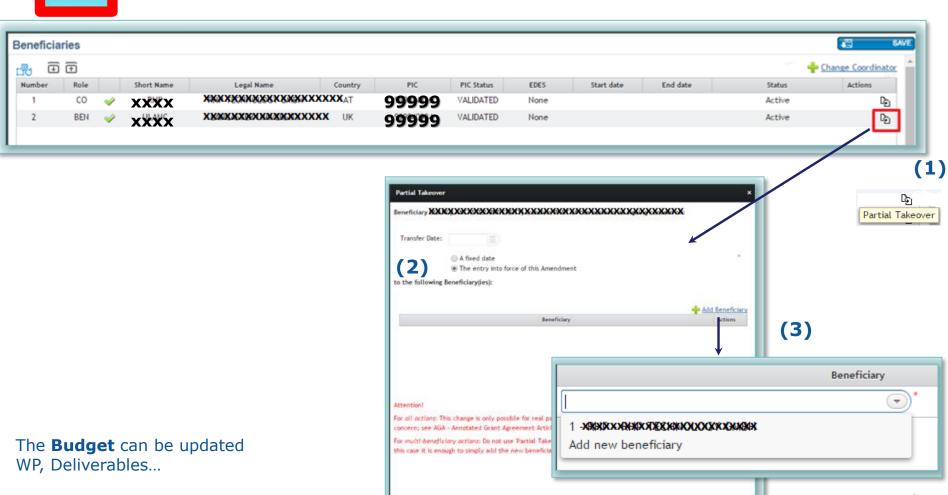

Cancel

#### "Work Packages / Deliverables"

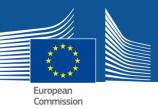

#### Remove, modify, add new

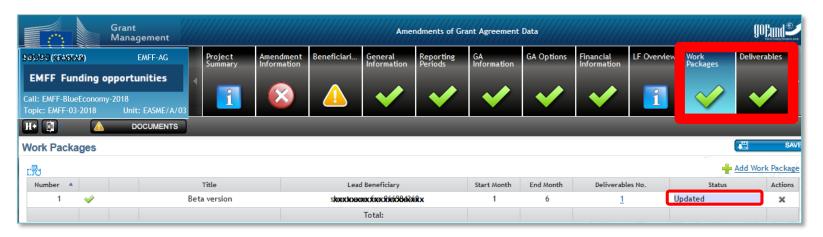

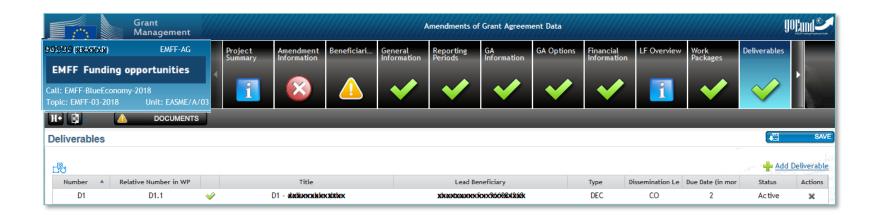

#### **Financial information**

j) Income generated by the action

beneficiaries

l) Receipts

k) Financial contributions given by third parties to the

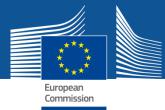

# Encode amended amounts if needed

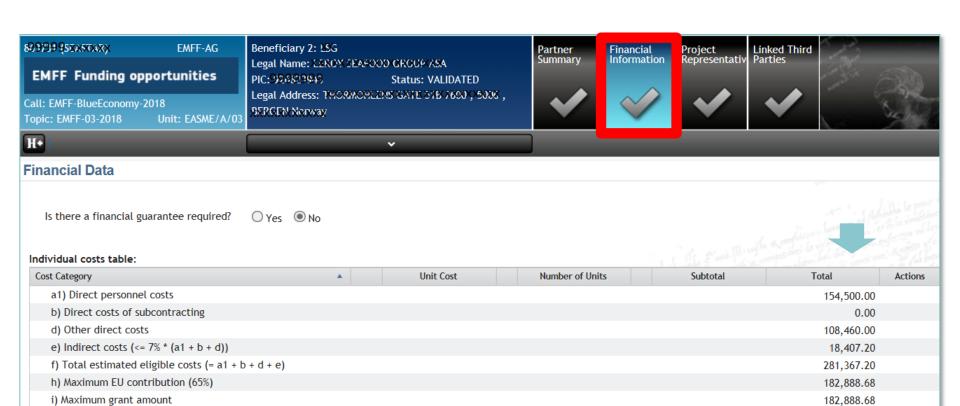

0.00

0.00

0.00

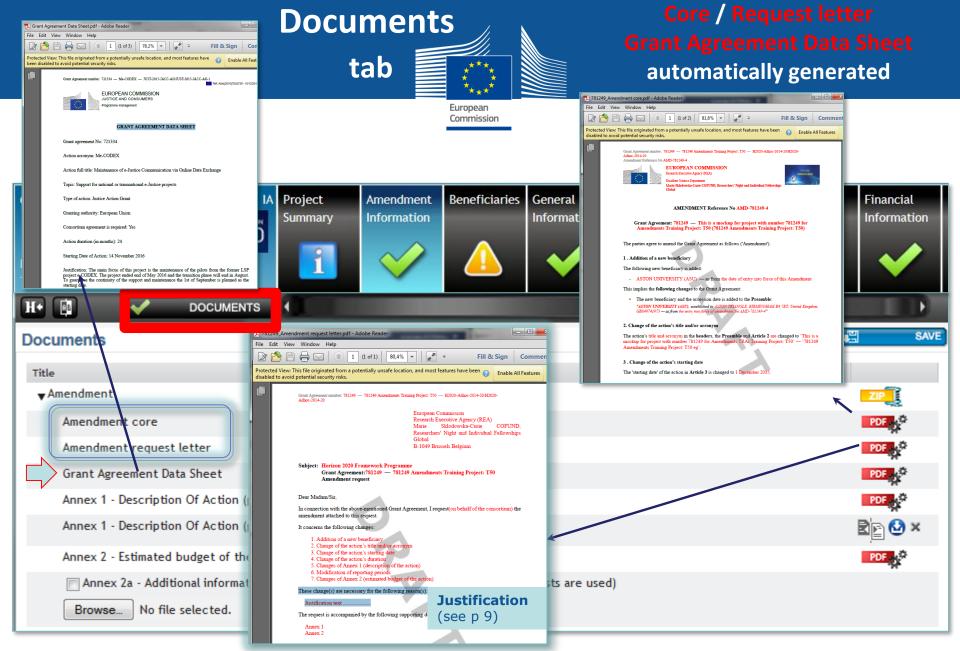

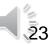

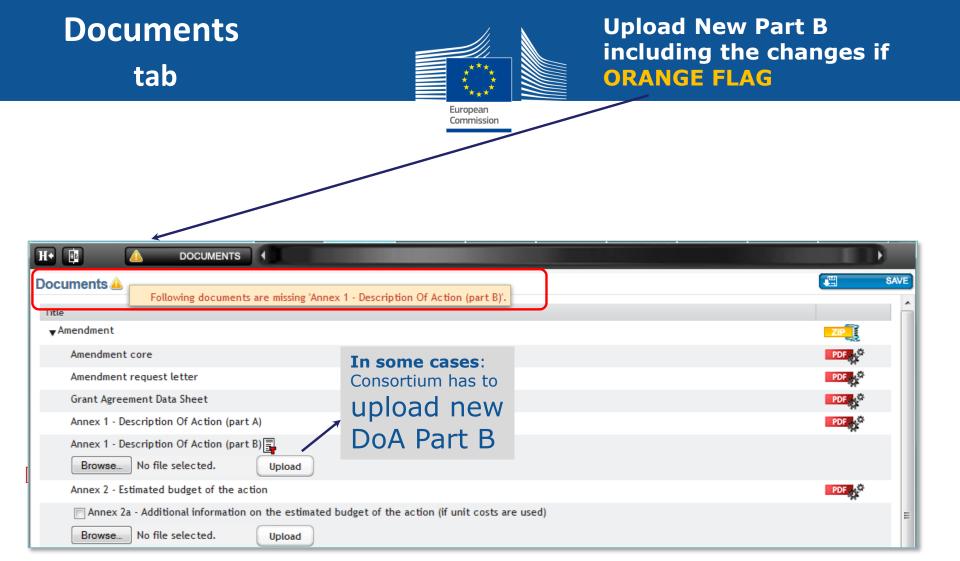

The Annex I part B includes also the annexes, e.g. detailed budget table, indicators, etc.

So if in the amendment Annex I part B is modified, also its annexes should be resubmitted even if there are no changes.

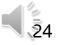

# Assistance for the Amendment preparation

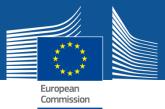

#### How to prepare an Amendment ?

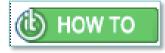

https://webgate.ec.europa.eu/funding/display/ECResearchGMS/How+to+prepare+an+amendment

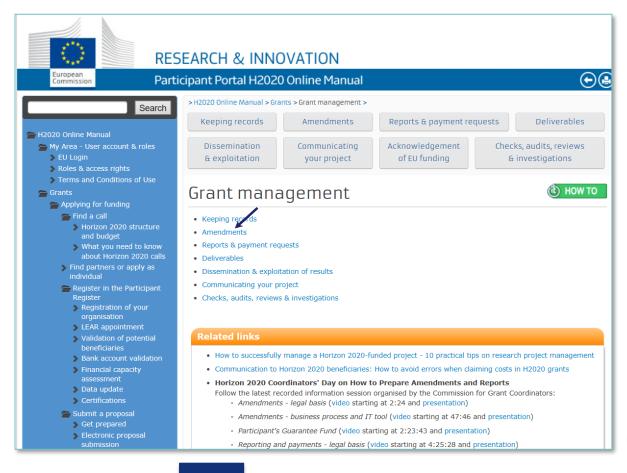

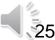

### When Amendment Preparation "ready"

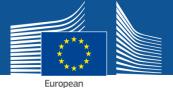

# Lock for review (data locked)→ PDF GENERATED

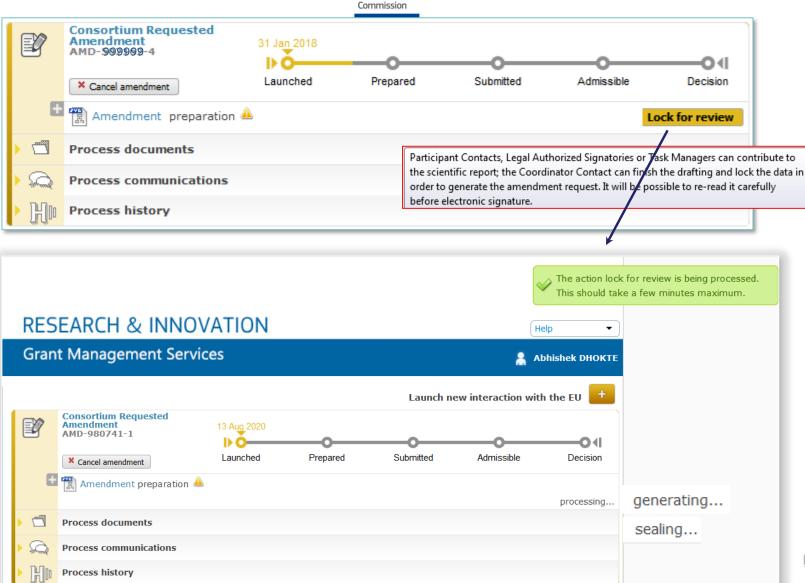

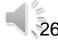

### After locking the data

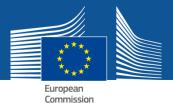

### **EU REVIEW**

**MANDATORY** 

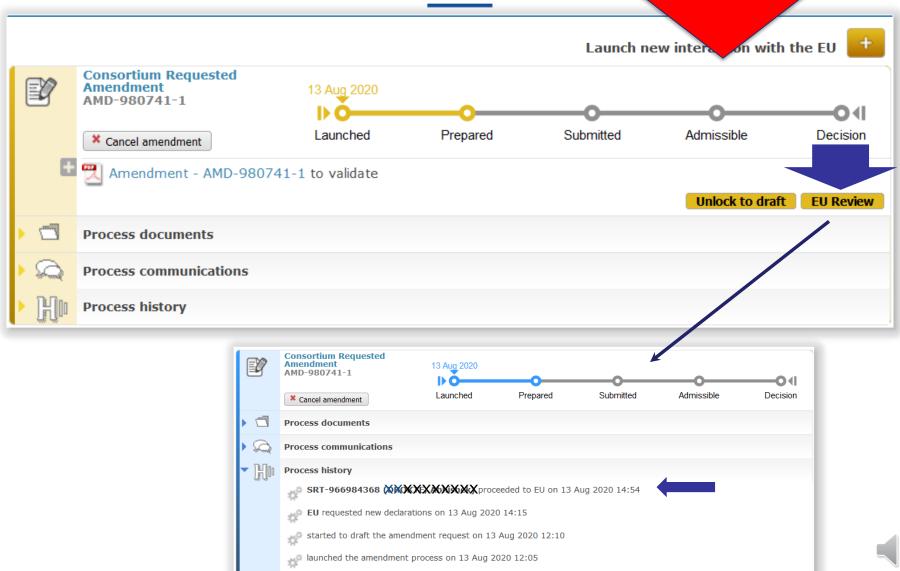

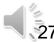

# After revision by EU if EU Officer has rejected

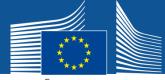

## → modify data, Lock for review then → EU Review

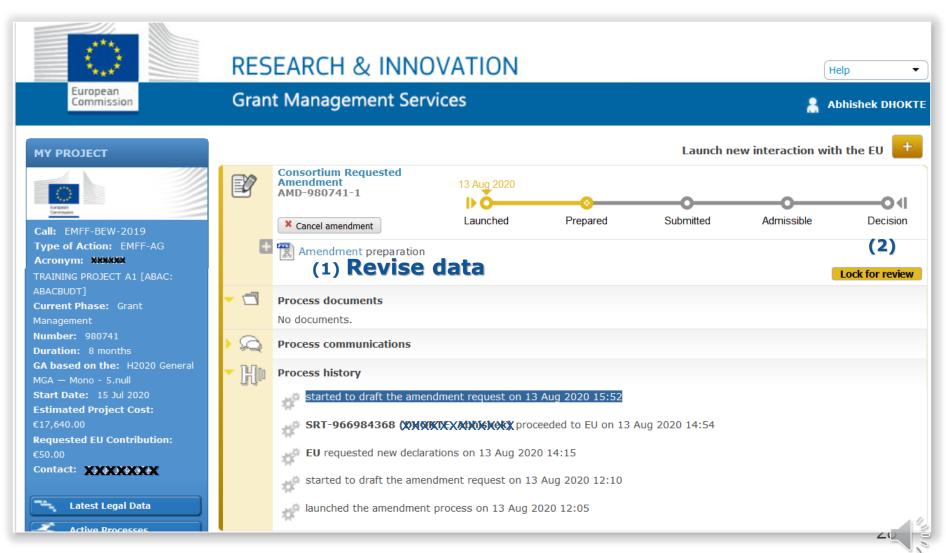

### **EU Review**

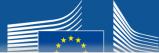

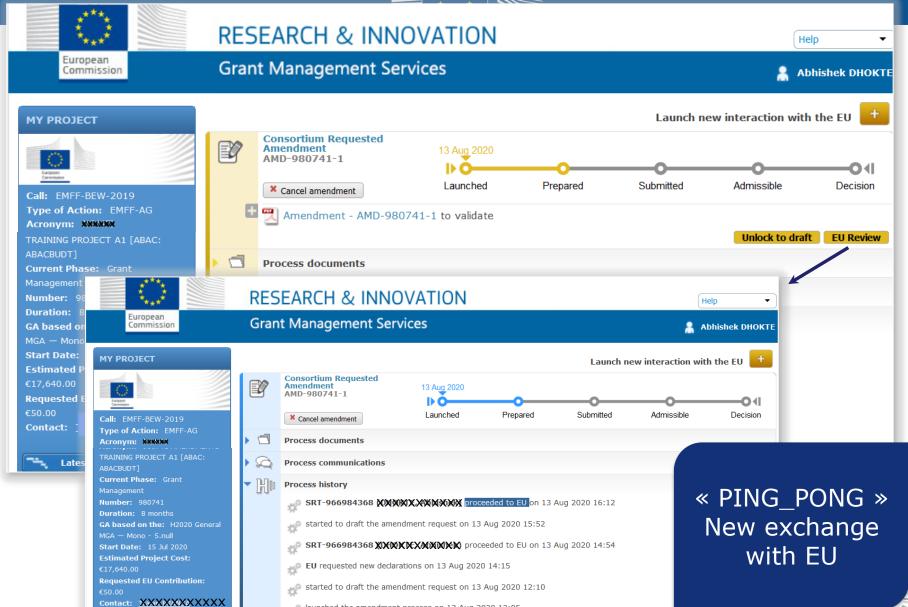

launched the amendment process on 13 Aug 2020 12:05

# Data validated by EU Officers

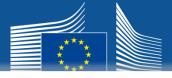

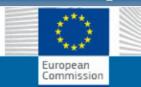

#### **RESEARCH & INNOVATION**

**Grant Management Services** 

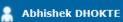

Help

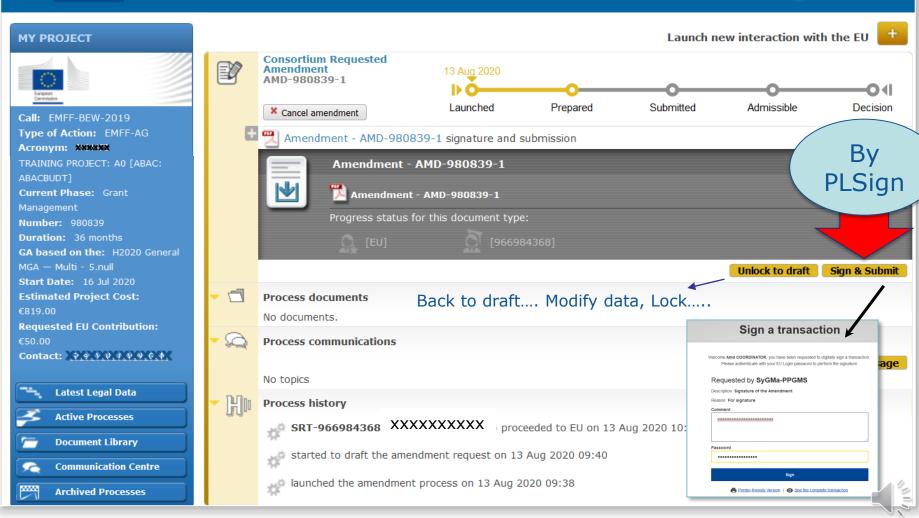

# AMD request submitted to EU

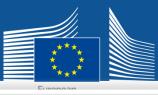

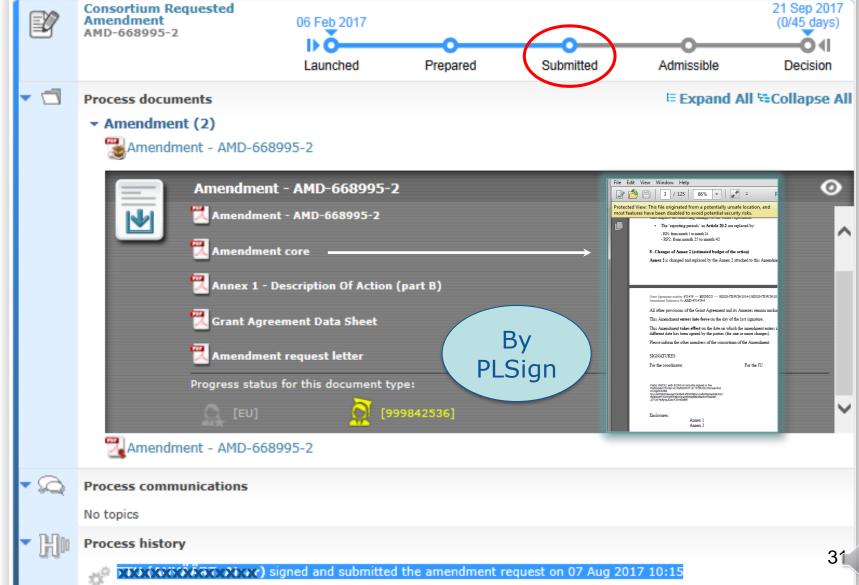

# AFTER OFFICIAL SUBMISSION to EU...

#### **Amendment Request can be:**

- > Accepted (the whole) (see p 33, 34)
- > Rejected (the whole) (see p 35) (with comments)

Commission

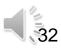

# REQUESTED AMENDMENT ADMISSIBLE NOTIFICATION European Commission

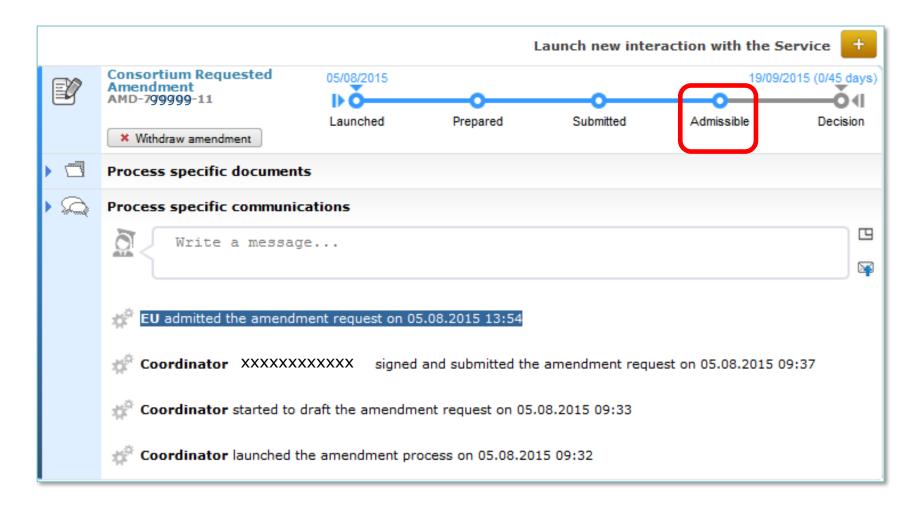

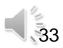

# Amendment signed

Consortium Requested

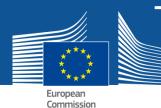

# → AMENDMENT CORE DOCUMENT E-SIGNED BY EU NOTIFICATION

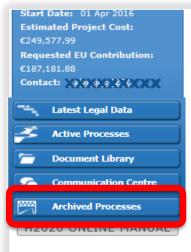

**HOW TO** 

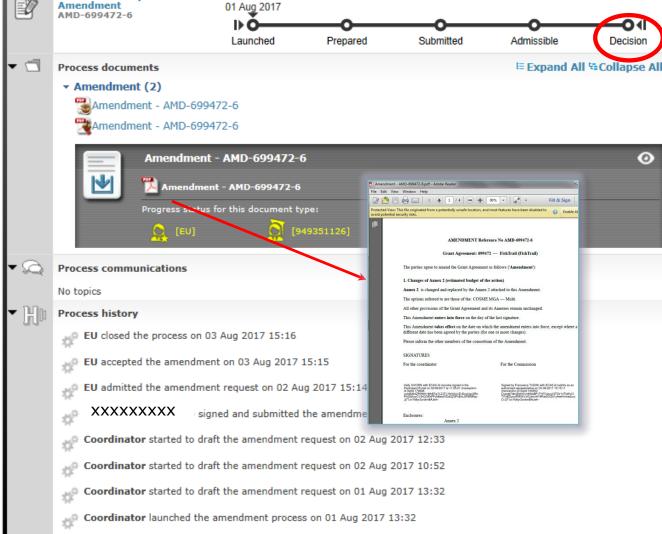

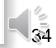

#### **AMENDMENT REQUEST REJECTED**

→ REJECTION LETTER RECEIVED

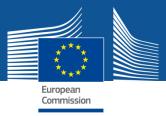

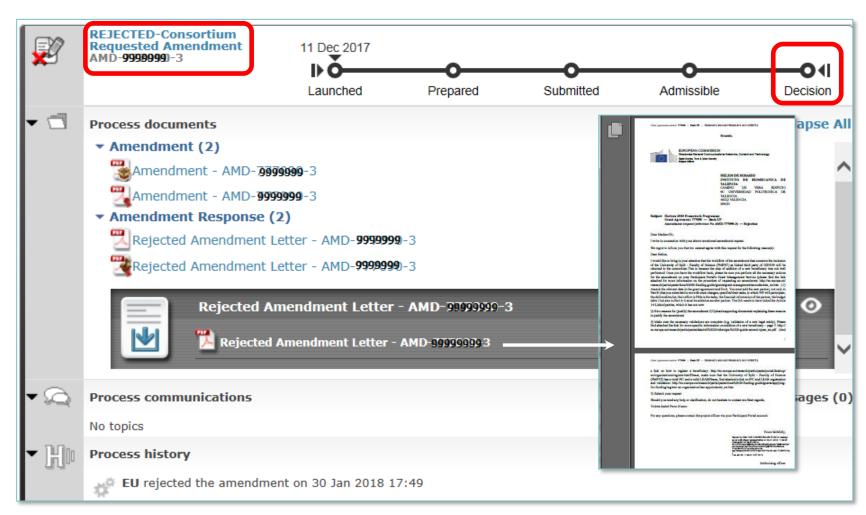

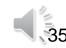

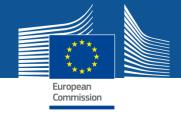

# Amendments EU services initiated

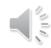

# COMMISSION INITIATED AMENDMENT

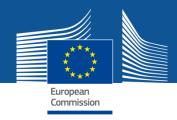

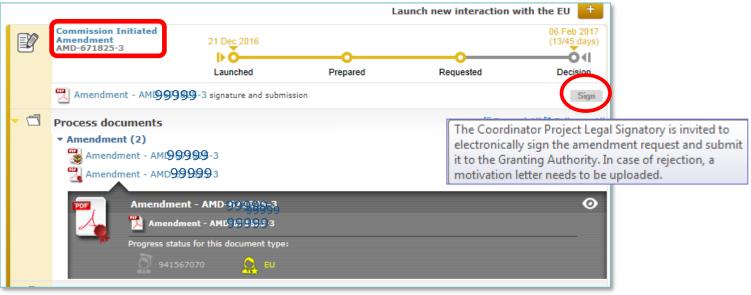

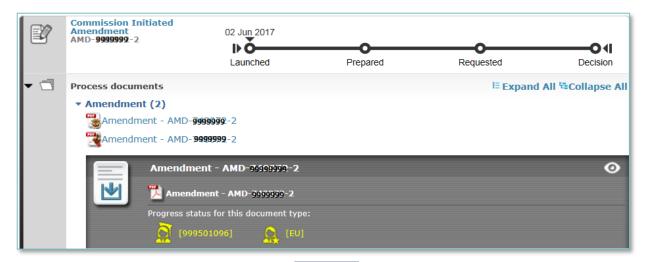

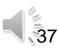

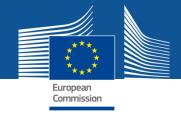

# Support Help? On line manual

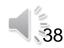

#### > HOW TO PARTICIPATE > Reference Documents

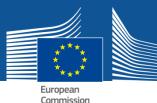

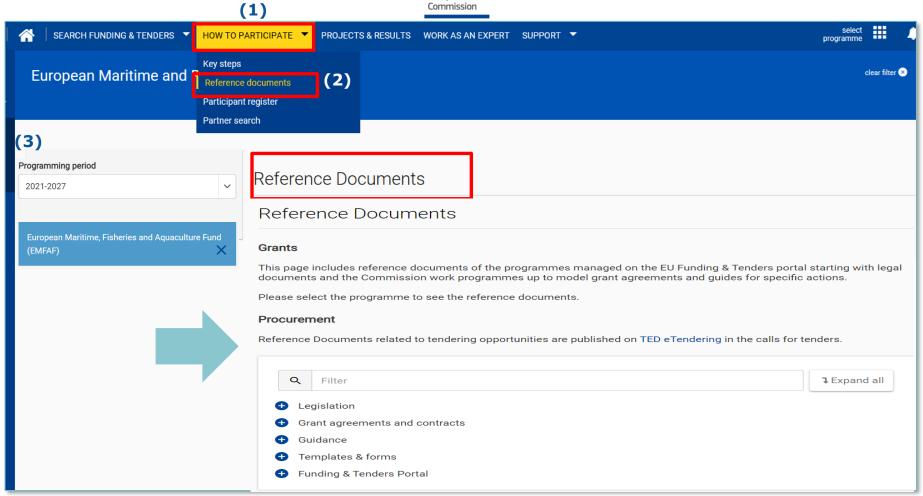

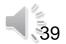

### HELPDESK

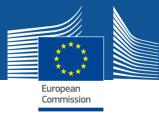

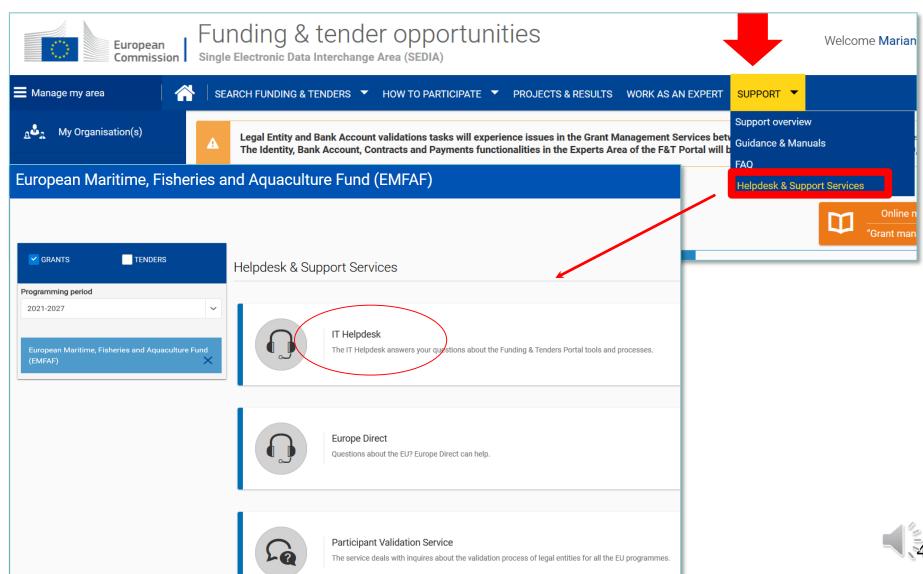

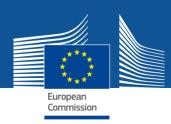

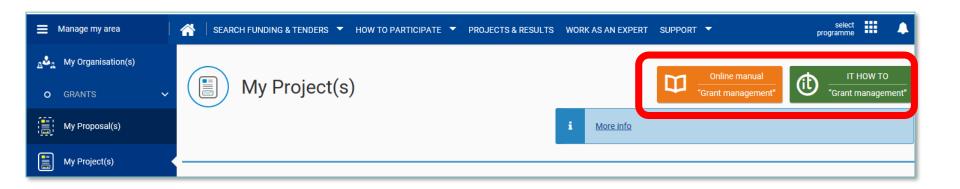

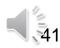